# **Module building: Best practices**

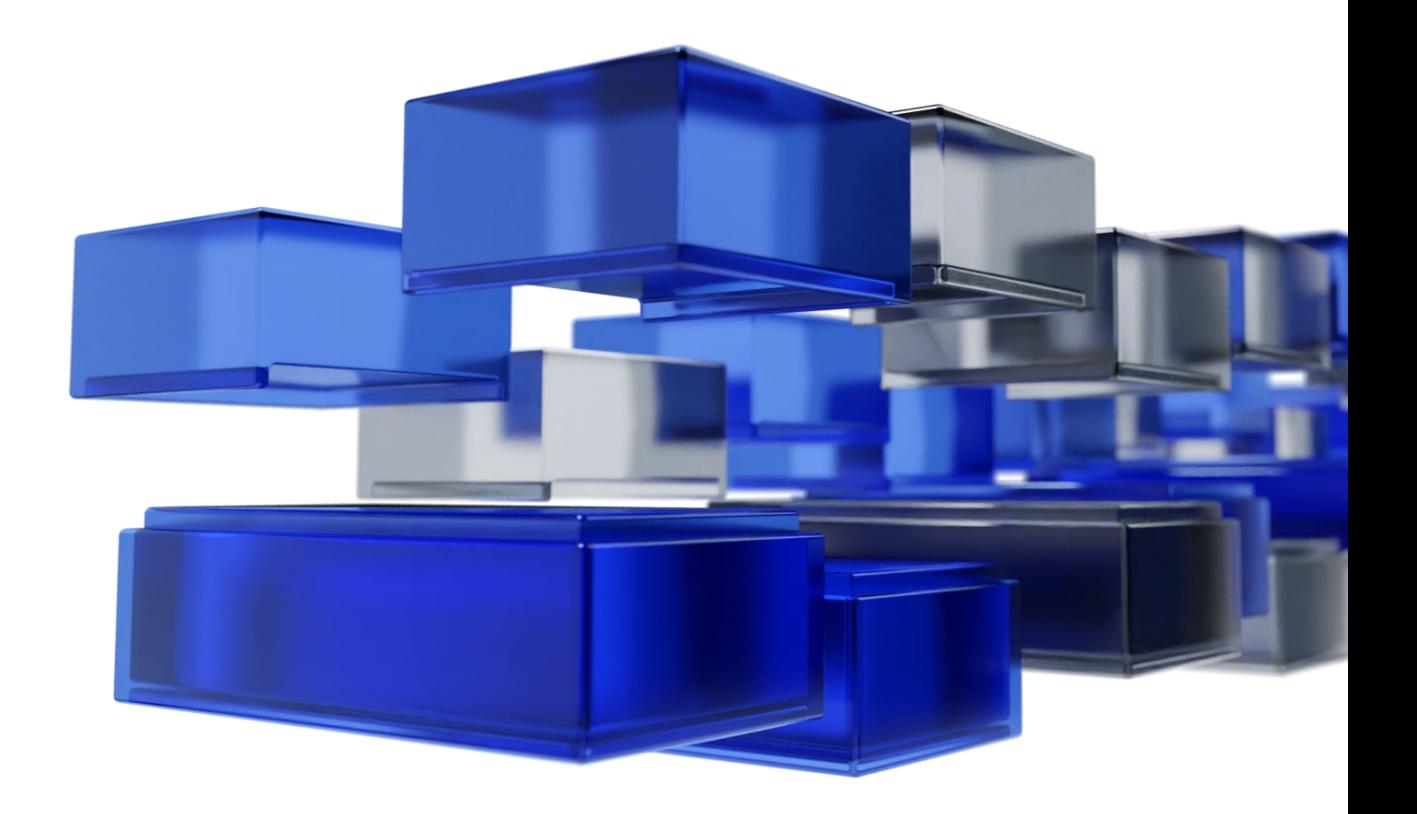

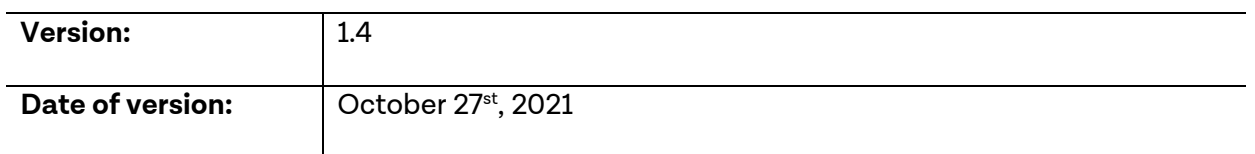

Authors can speed up and increase the quality of Module-building by adhering to the best practices the BRYTER team has put together. For more inspiration and to see how these best practices are applied, head to the Templates section or ask your Customer Success Manager for additional tips and tricks.

### <span id="page-1-0"></span>**Table of contents**

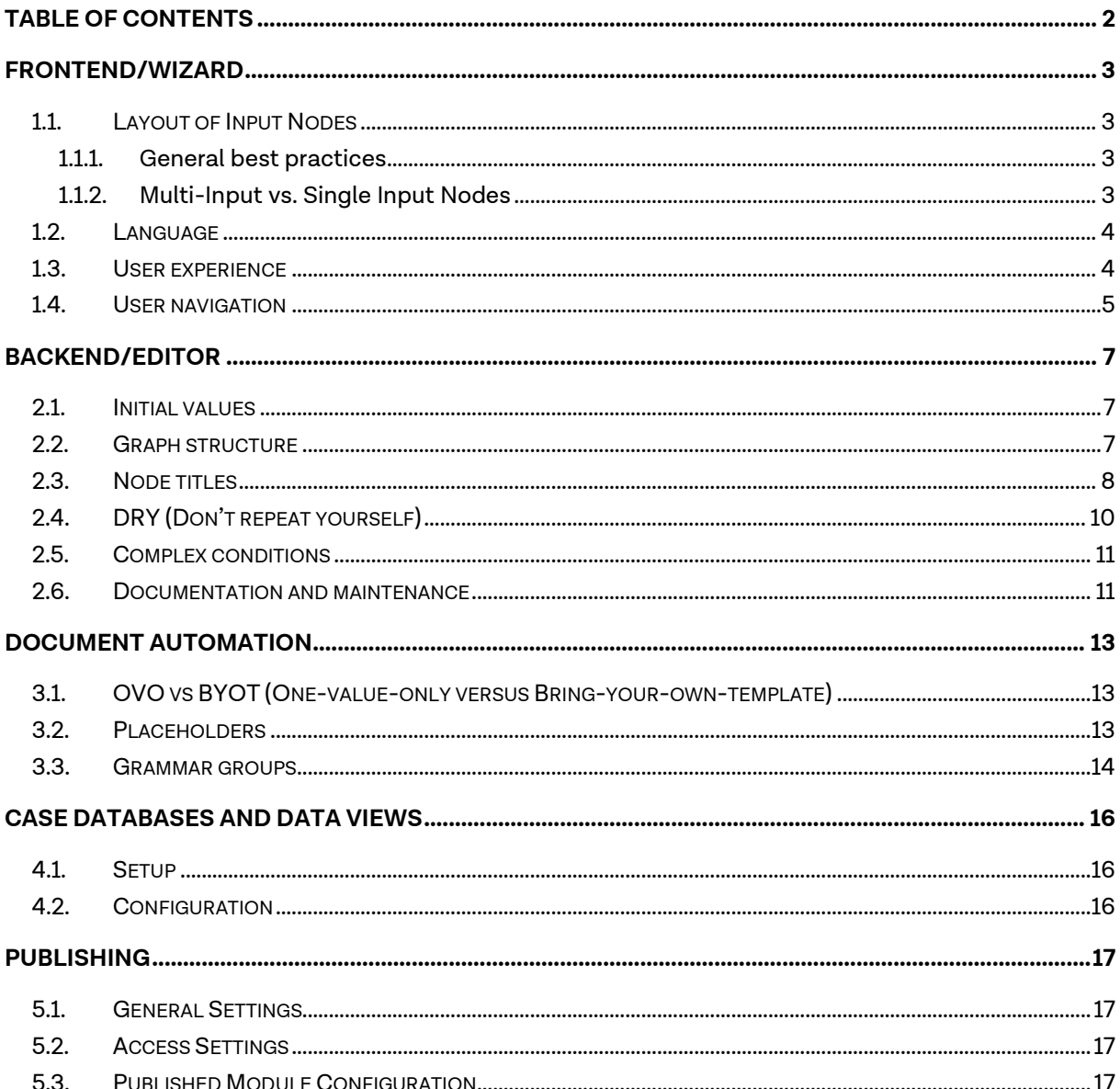

## <span id="page-2-0"></span>**Frontend/Wizard**

### <span id="page-2-1"></span>**1.1. Layout of Input Nodes**

Input Nodes are the building blocks of your Modules. Since they will appear on the end-user's display, you should pay special attention to keeping your format consistent and displaying the content in a visually pleasing manner.

### <span id="page-2-2"></span>**1.1.1. General best practices**

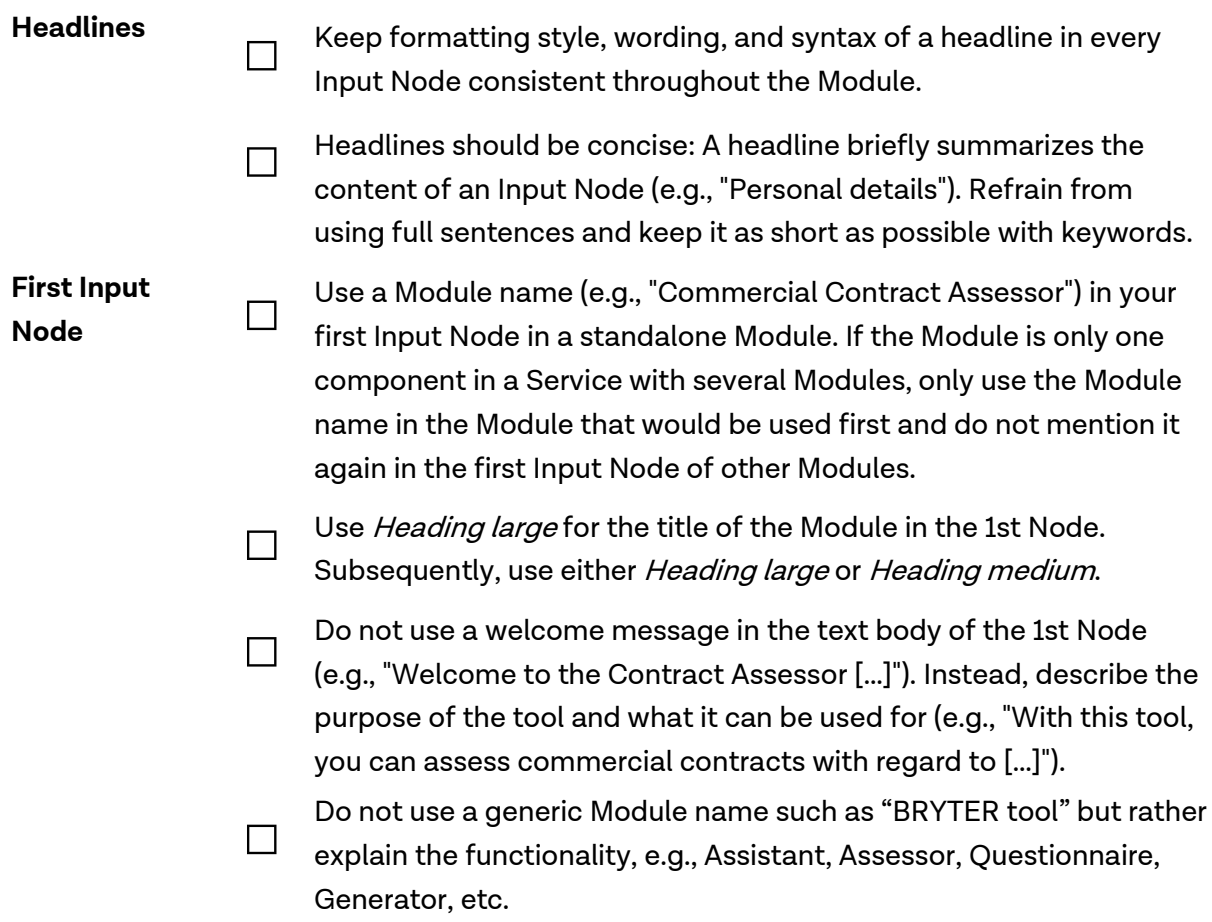

#### <span id="page-2-3"></span>**1.1.2. Multi-Input vs. Single Input Nodes**

**Multi-Input Nodes □** Group a set of inputs that are logically connected, e.g., "Personal Details" or "Address", into one Node under the same heading. **□** Multi-inputs generally look more appealing as the screen looks less plain and are more user-friendly because they reduce the number of clicks through Single Input Node screens.

#### **Conditional Multi-Input Nodes □** When collecting information from end-users that depends on previous input in the Module, use the conditional multi-input feature. This will keep the Module streamlined and ensure the user only see's what they need to see.

**□** When you need to collect multiple pieces of information from endusers that are conditioned on one or several previous inputs or values, it may be better to use a new input Node for this to reduce the amount of nested or second layer logic.

#### <span id="page-3-0"></span>**1.2. Language**

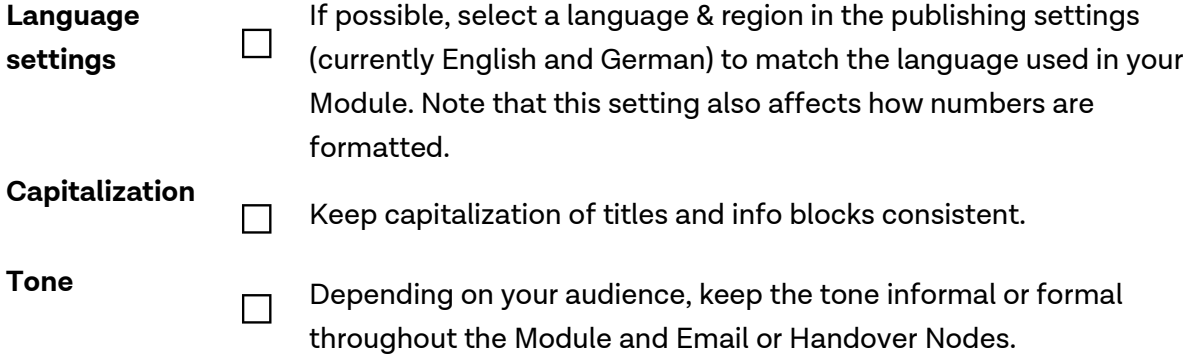

#### <span id="page-3-1"></span>**1.3. User experience**

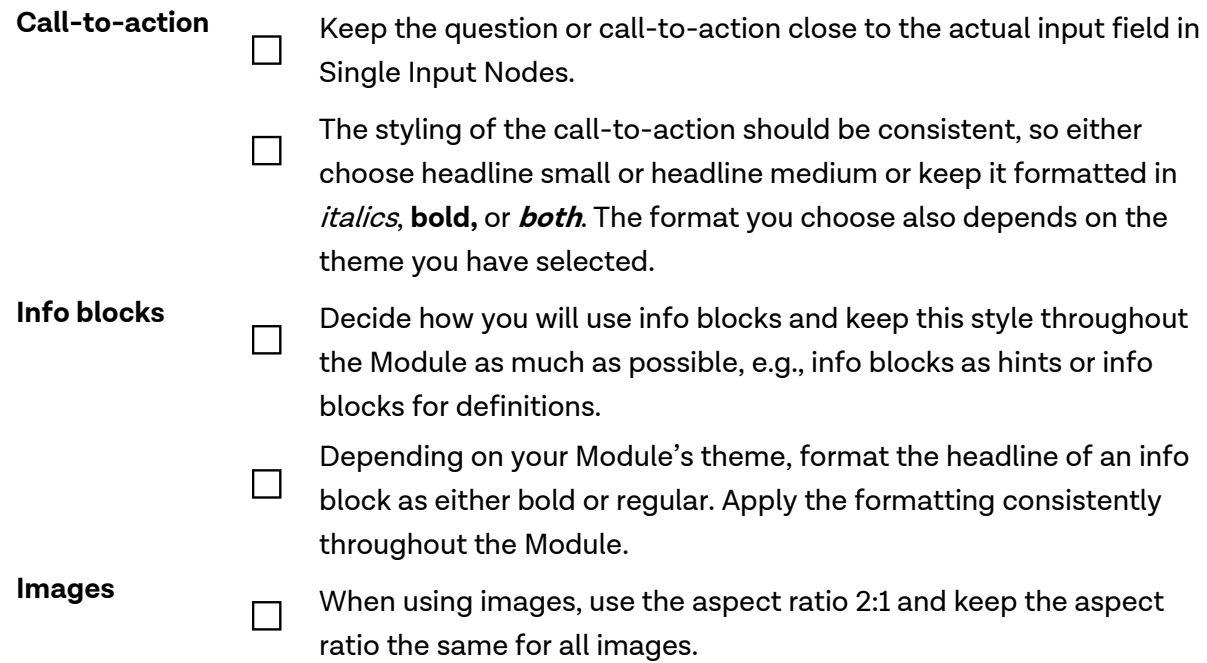

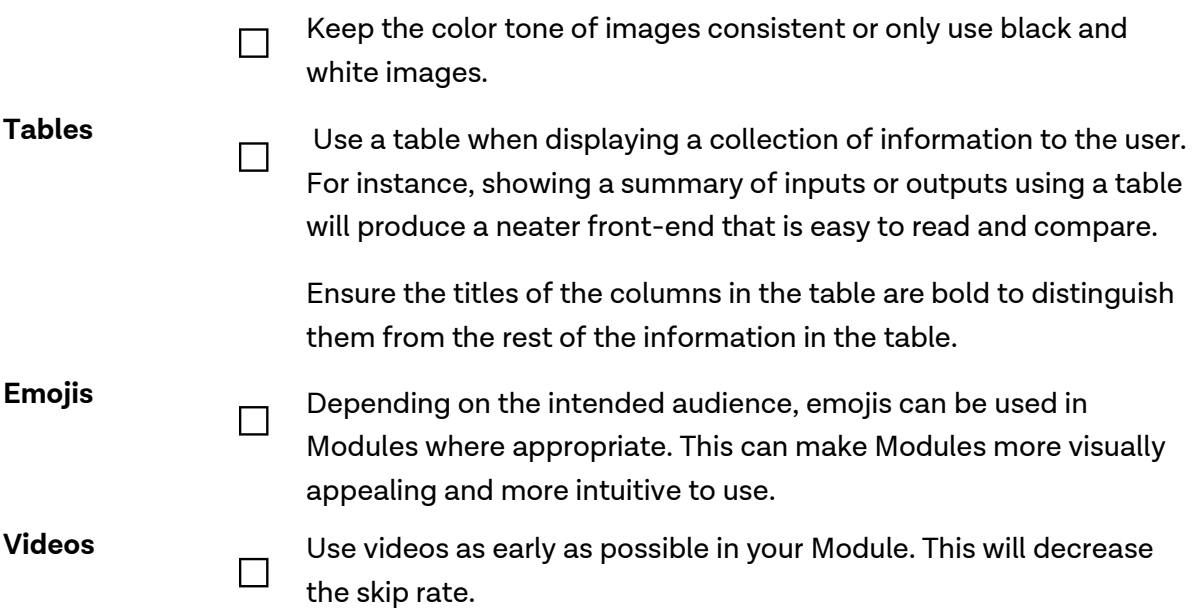

### <span id="page-4-0"></span>**1.4. User navigation**

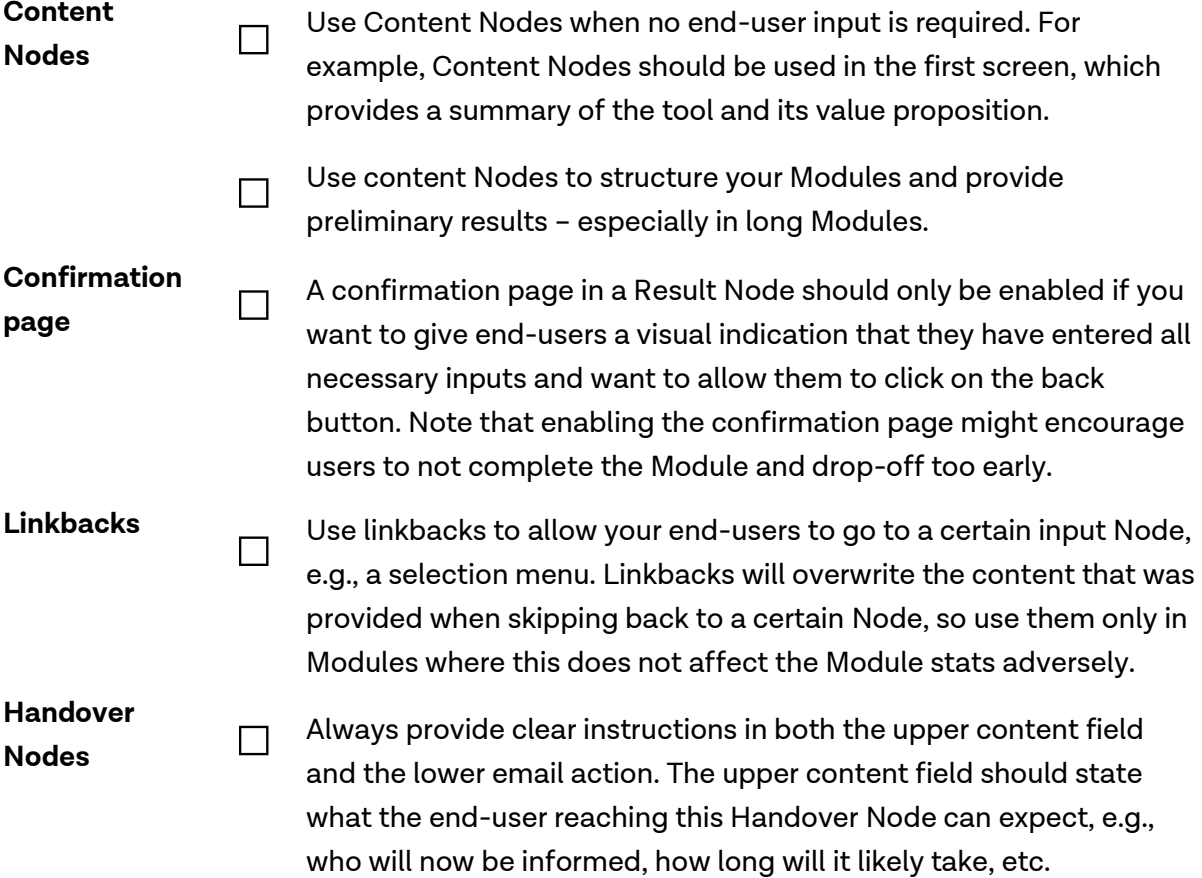

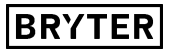

### **Redirect Results □**

Use a Redirect Result in combination with a Single-Select Node to allow users to easily restart the Module (Redirect) or conclude the session and Module (Result only).

**□** Use a Redirect Result instead of a link in the content field when redirecting to an external URL, e.g., an intranet page or official guidelines at the end of your Modules.

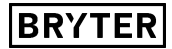

### <span id="page-6-0"></span>**Backend/Editor**

**□**

### **2.1. Initial values**

<span id="page-6-1"></span>**Grouped initialized values**

For lengthier, more complex Modules where variables may be repeatedly updated depending on various conditions in the logic of the Module, a separate group should be included at the beginning of the Module. This group is used to initialize or introduce the variables that are used throughout the Module, so that these empty variables can later be updated in the Module. This is placed at the beginning of the Module, just after the  $\mathcal{C}$ START' and before the first input Node.

**□** A Node group of initialized values has the advantage of creating a single point of reference for the relevant variables. Users can easily refer back to the initialization group if they wish to amend or update a particular variable name. The effect of this will be to update variables value automatically, rather than having to search through the Module to find the variable or update it in multiple places.

**□** Place this group between two Empty Action Nodes to name the group and close it without including any other Nodes. This will speed up maintenance later on.

**Author or tester values □** Use a group of initialized values to introduce values that are only used for testing purposes, e.g., email addresses or names of the testers. Like this, you can simply change OR delete these values in one go and don't receive emails anymore. Quick Check or the Module overview will highlight all deleted values as "unknown variable" which can be easily and quickly deleted when you are ready to publish the Module to LIVE.

### <span id="page-6-2"></span>**2.2. Graph structure**

**□**

```
Empty Action
```
The structure of your graph should be as clear as possible. Using Empty Nodes helps to break down complex transitions and should be used whenever you have more than four transitions leaving a Node. This will also allow authors to add Nodes or reconnect Nodes easier.

**□** Empty Action Nodes help with structuring a BRYTER Module into sections that can be named. Empty Action Nodes also function as the titles for Node groups. **Node groups □** A BRYTER Module in its "collapsed state" should ideally only consist of collapsed groups that contain many Nodes. Think of Node groups as the primary structuring element which is always visible - the Nodes contained in a Group are only visible on demand. **□** There should be only one transition leading to/from a group. **□** A Node group should always include an Empty Action Nodes as its first and last Node - the naming of such empty entry and exit Nodes should be consistent and easy to read, e.g., ALL CAPS (e.g., "INITIALIZATION"). **Results Nodes □** Result Nodes tend to extend the graph horizontally and makes scrolling cumbersome. Keep the number of result Nodes to a minimum and use updated Text Block Value Nodes to show different content. **□** Group outcomes of your Module as much as possible, e.g., Next Steps, Redirect, Report, Guidance, etc. Consider using Content Nodes instead to display the content or file downloads and funnel them back into a few (Redirect) Result Nodes.

### <span id="page-7-0"></span>**2.3. Node titles**

**□**

#### **Naming**

Node titles or names are labels in the top right of the WYSIWYG panel and what is visible in the graph as the name of a given Node. The naming of variables in BRYTER should always be **idiomatic** in the sense that anyone viewing the graph can easily get an idea of the content and function of the variable at first glance.

**□** It is also crucial to adopt a **structured approach** (per Node type or across the entire Module) to naming them so that, especially in larger Modules, the overview doesn't get lost.

**□**

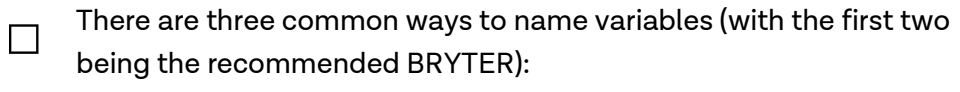

1) Underscore: All lowercase and whitespaces replaced by underscores - e.g., **personal\_details**. This is recommended over camelcase since it is a good balance between readability and technical necessity.

2) Camelcase: First word lowercase and then without whitespace but beginning with capital letter from 2nd word onwards - e.g., **personalDetails**.

3) Spaces: Each word beginning with a capital letter or each word lowercase and with whitespace between words. Spaces are generally not recommended in more complex Modules with longer variable names or multiple similar variable names where a differentiating naming convention may be required, as underscoring or Camelcase make small, systematic differences between names more readable/clearer.

Instead of phrasing variable names as questions (e.g., **Location of company?** ), a prefix can be used to mark a variable as a question (e.g., **ask\_location\_company**). In the given example, all questions then would have the prefix **ask\_** . Similarly, dates could have the prefix **date\_** (e.g., **date\_deadline\_end** ), numeric values, or currencies - depending on context - sth. like **amount\_** or **eur\_** .

**□** If there are several single pieces of information for the same main object, e.g., the name, email, and address of the employer, a suffix shall be used to categorize such information and make clear it belongs together at the same time: **employer\_name** , **employer\_email** , **employer\_address**.

#### **Placeholders □** Ensure that placeholders in Templates correspond to Node titles to enable auto-mapping and quick prototyping.

**Empty Action names □** Empty Actions can have different purposes and hence different naming styles applied to them. The names, in this case, should nevertheless still be short and clear to summarize the purpose of the Empty Action:

> 1) If an Empty Action is only used for structuring the graph, e.g., by unifying several paths into one, it can simply have a - as their variable name since they do not need to be distinguished amongst others.

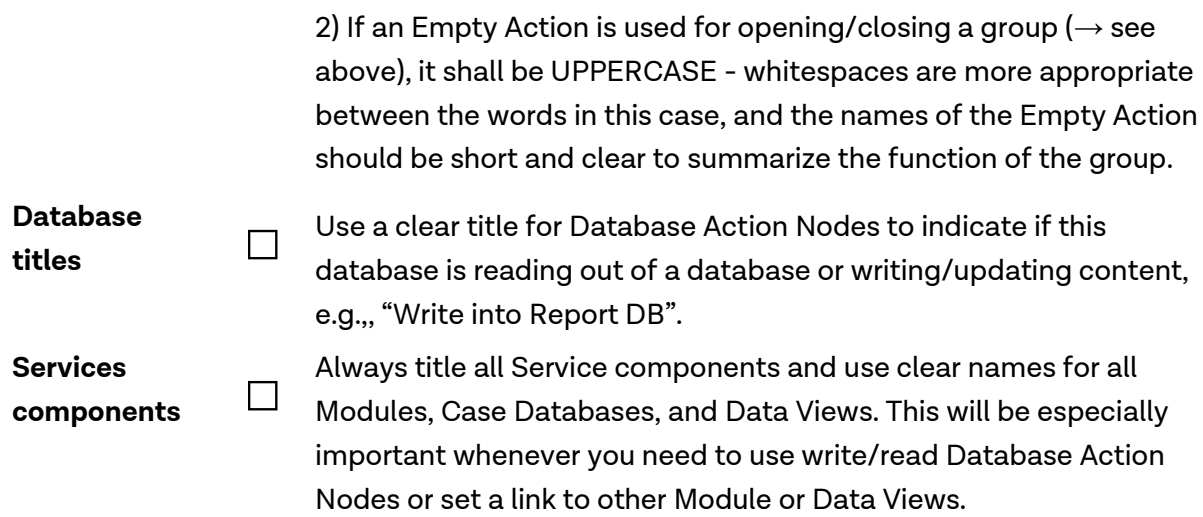

### <span id="page-9-0"></span>**2.4. DRY (Don't repeat yourself)**

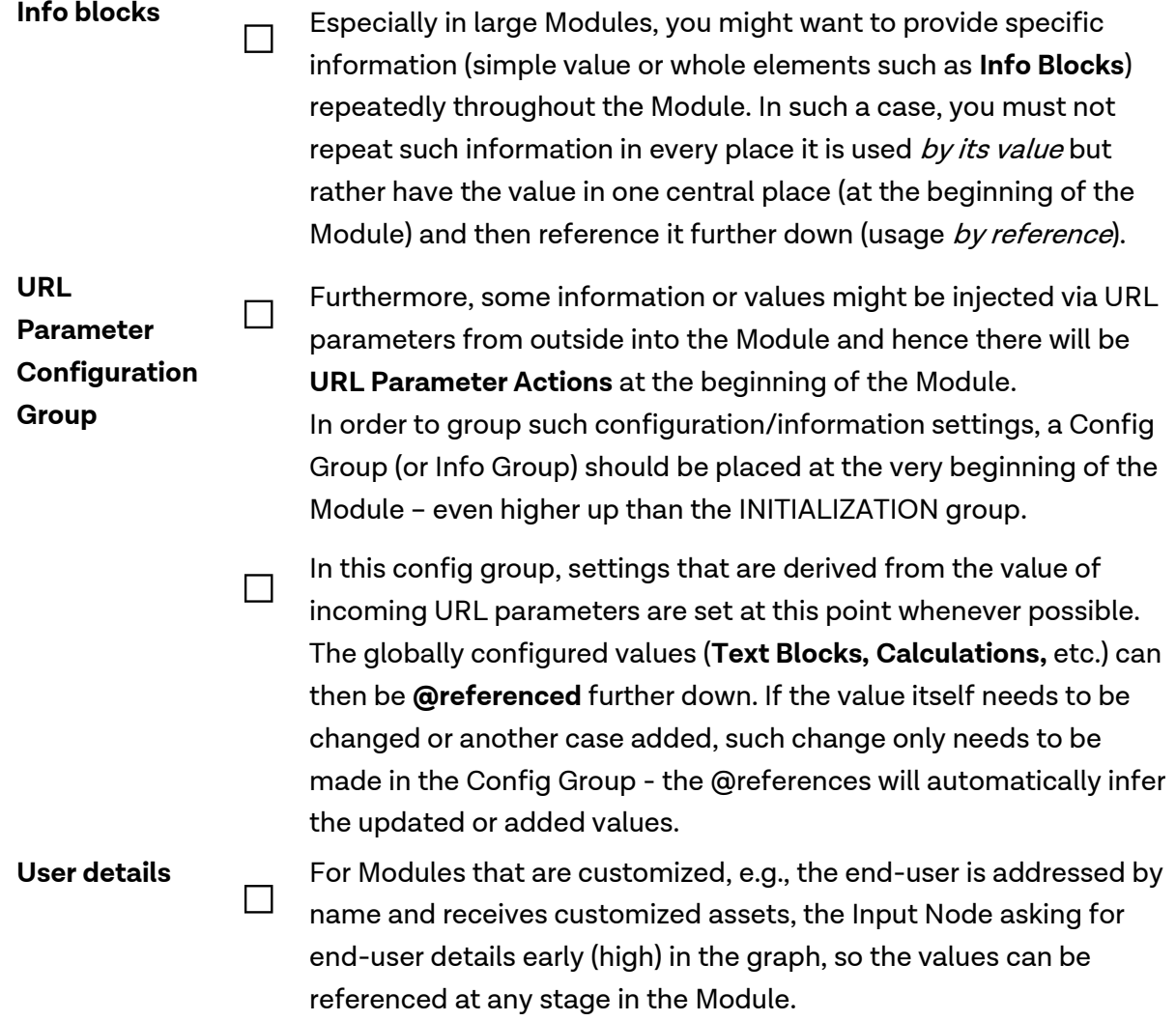

### <span id="page-10-0"></span>**2.5. Complex conditions**

### **Usage by reference □** Wherever possible, complex logic within the graph shall only be defined and used once in a single place. Further down, such complex logic shall not be repeated by value, but only referenced to (usage by reference). That way, errors stemming from repeated Conditions, which are broken, forgotten or contradictory, can be prevented. To achieve such reference to a condition, it shall be broken down to a binary logic (fake Boolean) using a Calculation (e.g., named **condition\_is\_met**). This is first set to **0** (assuming the Condition is not met) and only if the Condition is fulfilled, the value is set to **1**. Further down, the full Condition is then not repeated again when it is needed, but it is only checked, whether **condition\_is\_met** has the value **0** or **1**.

**Naming conditions □** Generally, authors should avoid naming transitions for simple conditions and rely on the automatic naming to minimize errors.

> **□** For complex transitions, it makes sense to name conditions using the label box in the top right of the sidebar. This makes the Graph more readable (since the complex Condition won't be displayed properly there anyway), and allows to debug such conditions easily using the Module Overview feature. Only if the Condition is given an explicit name, it will show up in the left column – otherwise, this column will be blank.

### <span id="page-10-1"></span>**2.6. Documentation and maintenance**

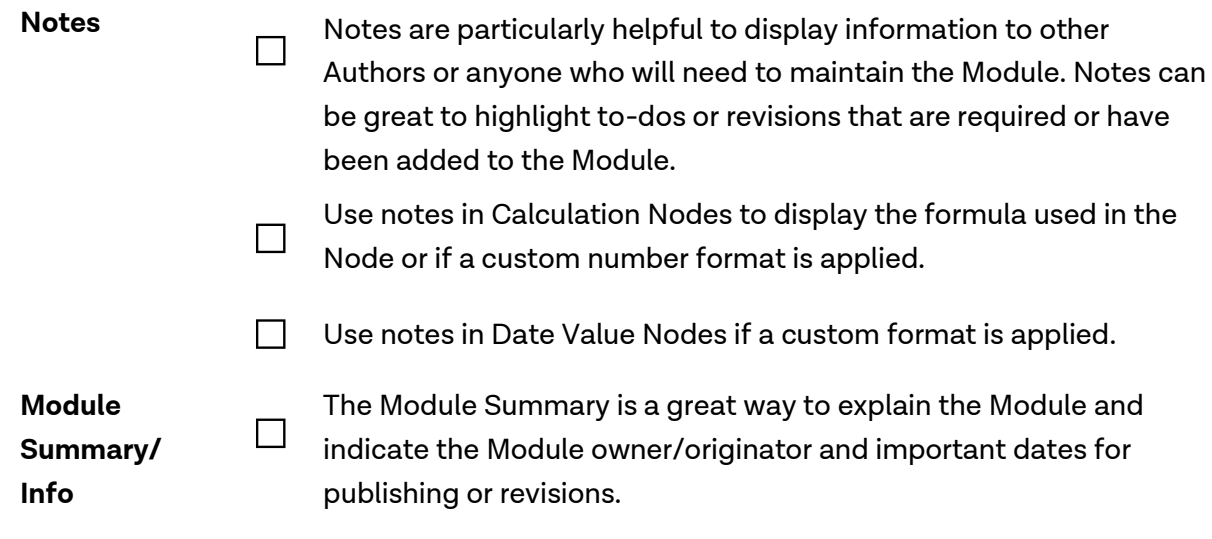

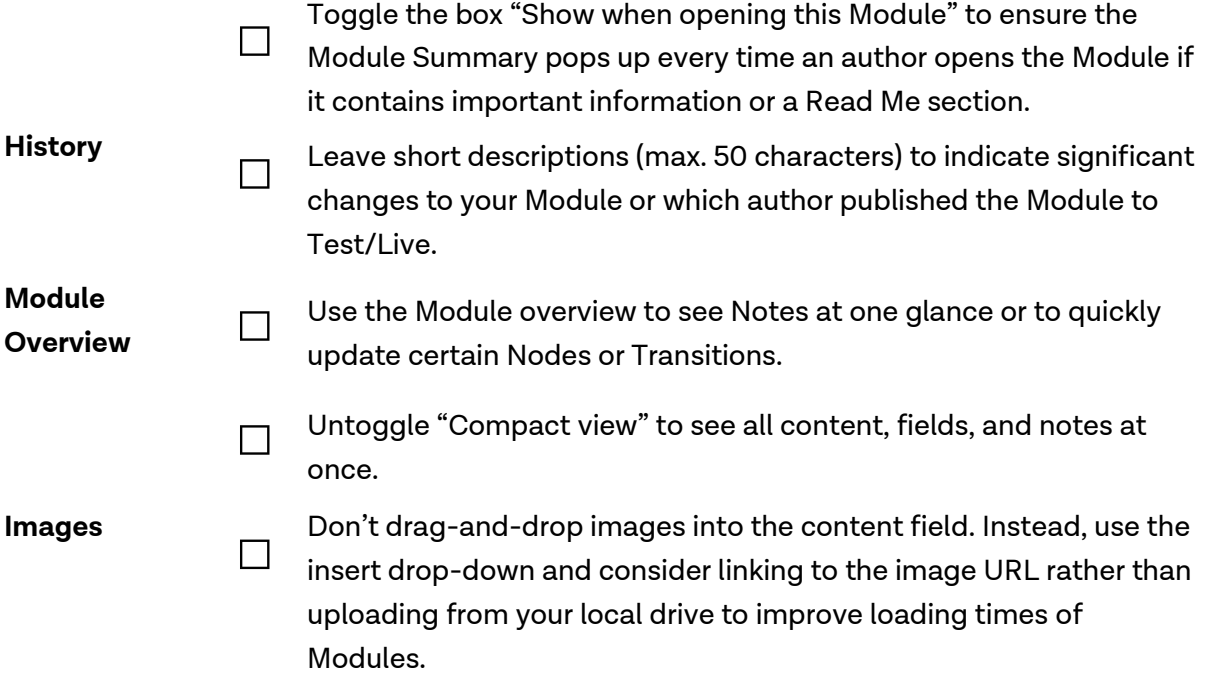

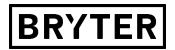

### <span id="page-12-0"></span>**Document Automation**

### <span id="page-12-1"></span>**3.1. OVO vs BYOT (One-value-only versus Bring-your-own-template)**

**One value only □** Whenever formatting such as font, size, or color or the omission of empty lines, rows, and columns is not necessary, authors can choose to simply reference all content into a Text Block Value Node called RESULT. This Node then needs to be mapped to the only placeholder in a template. This template could either be the built-in BRYTER template or a custom template with only one placeholder called {{RESULT}}. **□** This approach is usually best suitable for reports sent to the author or summaries that are not made available for clients. **Own template □** If the intended audience of a generated document is a client or anyone external, you should use your own Word template and use more than one Text Block Value Node to be mapped onto placeholders. **□** If you want to have more control over formatting text such as using different fonts, text sizes or colors and avoiding empty lines, you should use your own Word template with placeholders formatted accordingly or placeholders followed by commands such as {{\dl}}. **□** If the Module's main purpose is generating a document, start with preparing the template for automation. After all dynamic placeholders are defined, build the document automation Module.

### <span id="page-12-2"></span>**3.2. Placeholders**

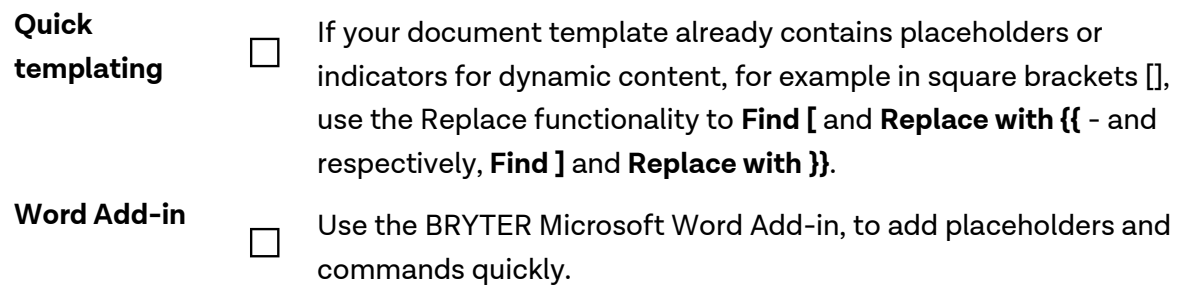

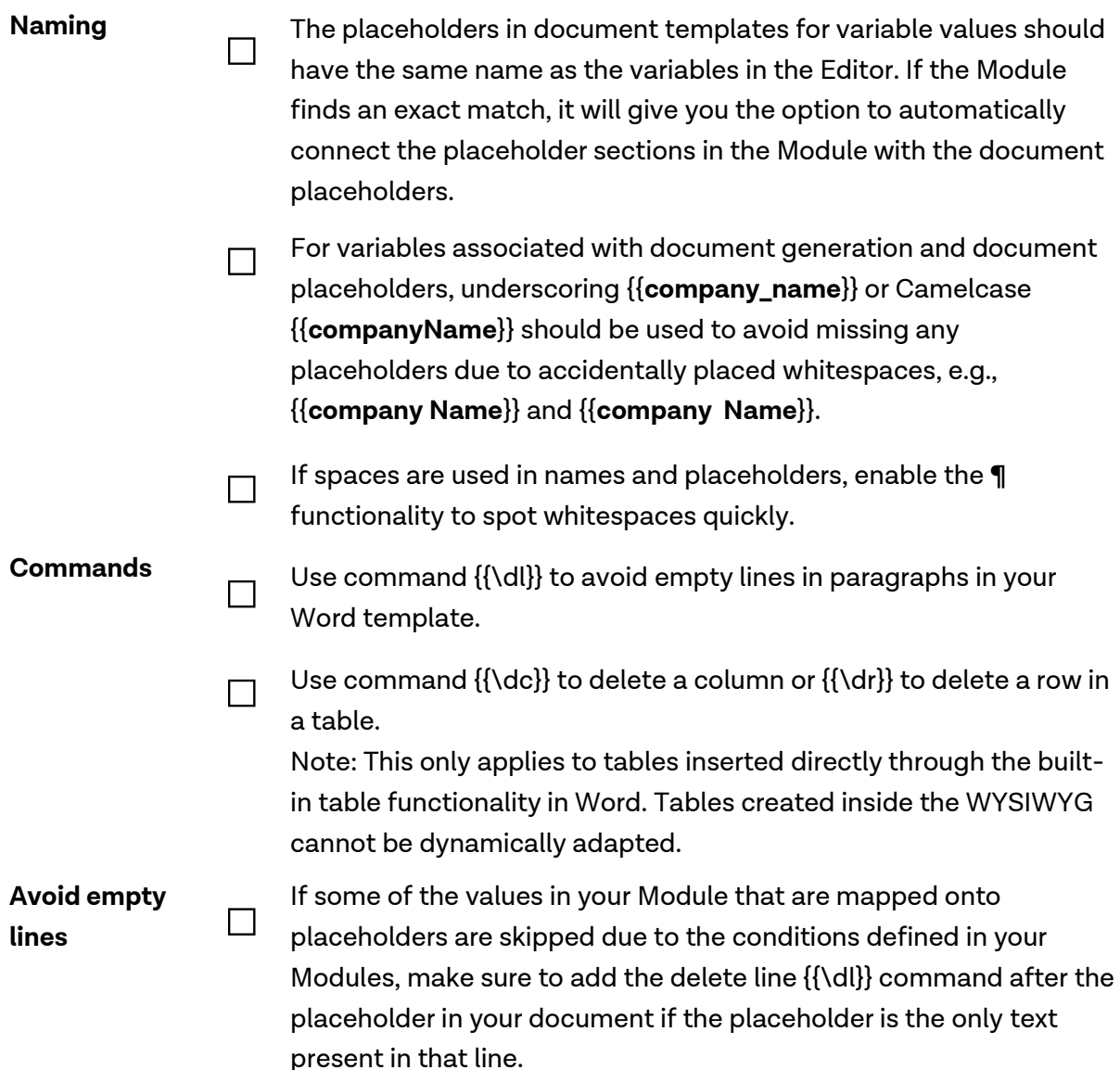

#### <span id="page-13-0"></span>**3.3. Grammar groups**

**Dynamic inline references □** A Grammar Group can be used to ensure that the output document is grammatically sound and customized. This is especially useful when automating forms which specifically address a person whose gender is known. Instead of using hard coded variants (e.g., "the employee shall use his/her own computer"), use a dynamic inline reference using an @reference to an updated Text Block Node called "His/Her/Their".

Depending on the selected gender this Text Block Node is updated with the correct pronoun which leads to fewer Text Block Nodes.

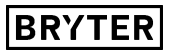

### **Naming**

**□**

Use an idiomatic Value name like His/Her/Their instead of something more descriptive such as personal\_pronoun\_third\_person\_singular.

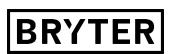

### <span id="page-15-0"></span>**Case Databases and Data Views**

### **4.1. Setup**

<span id="page-15-1"></span>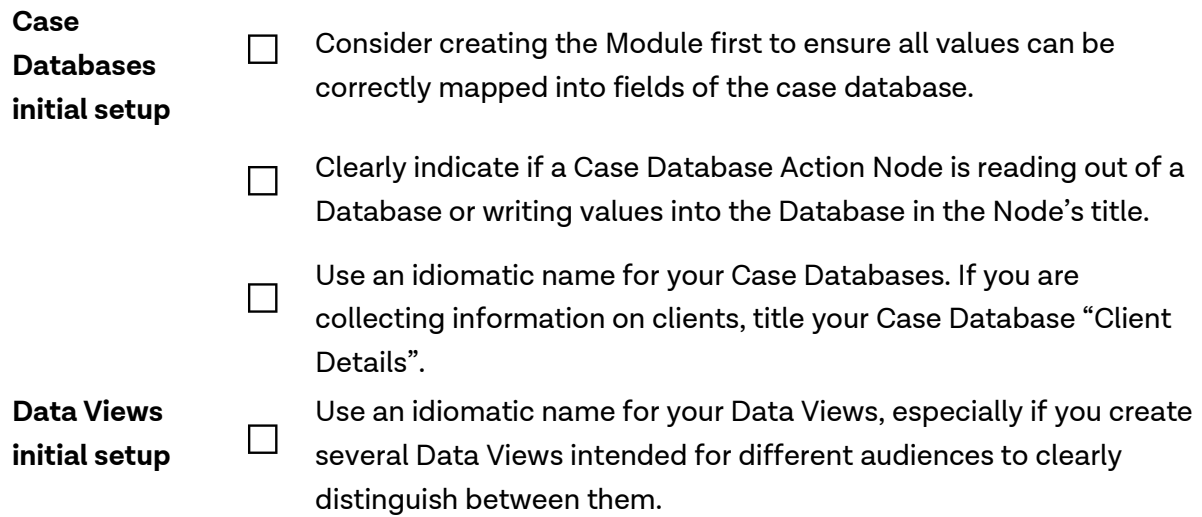

### <span id="page-15-2"></span>**4.2. Configuration**

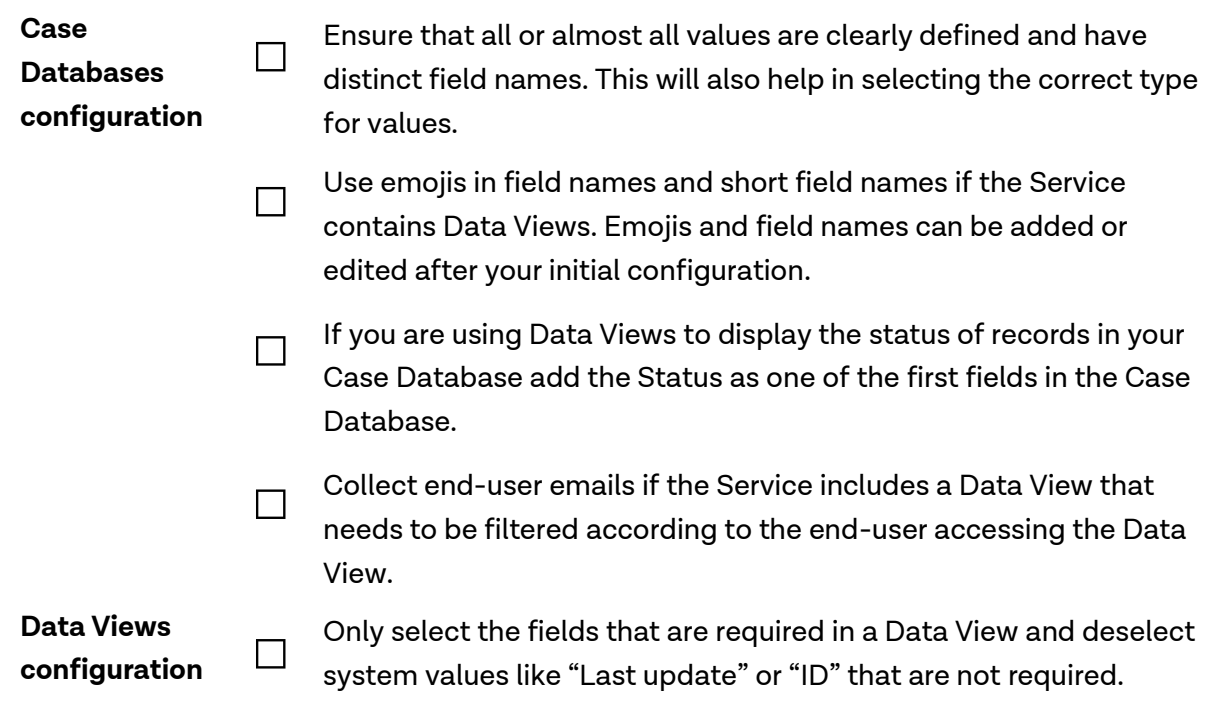

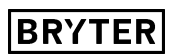

## <span id="page-16-0"></span>**Publishing**

### **5.1. General Settings**

<span id="page-16-1"></span>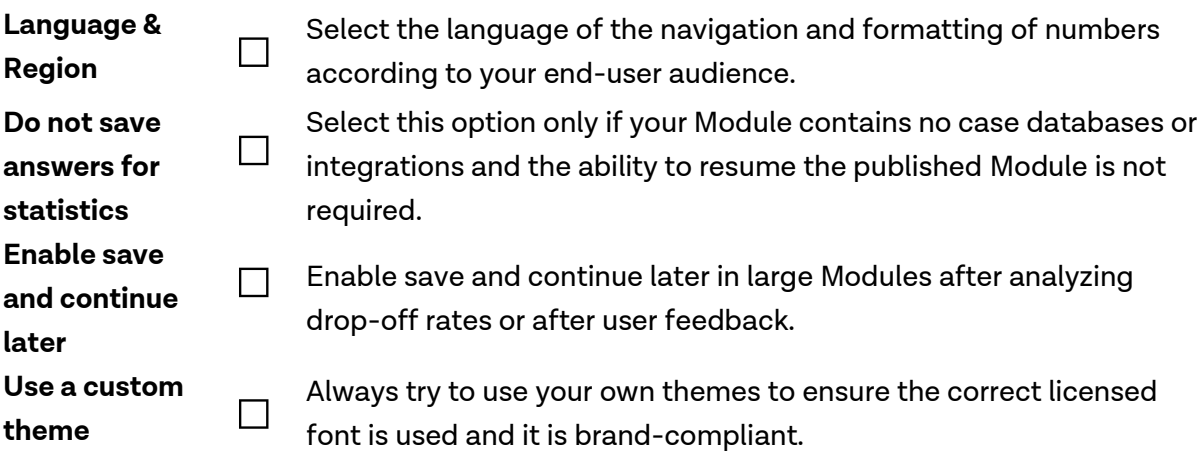

### <span id="page-16-2"></span>**5.2. Access Settings**

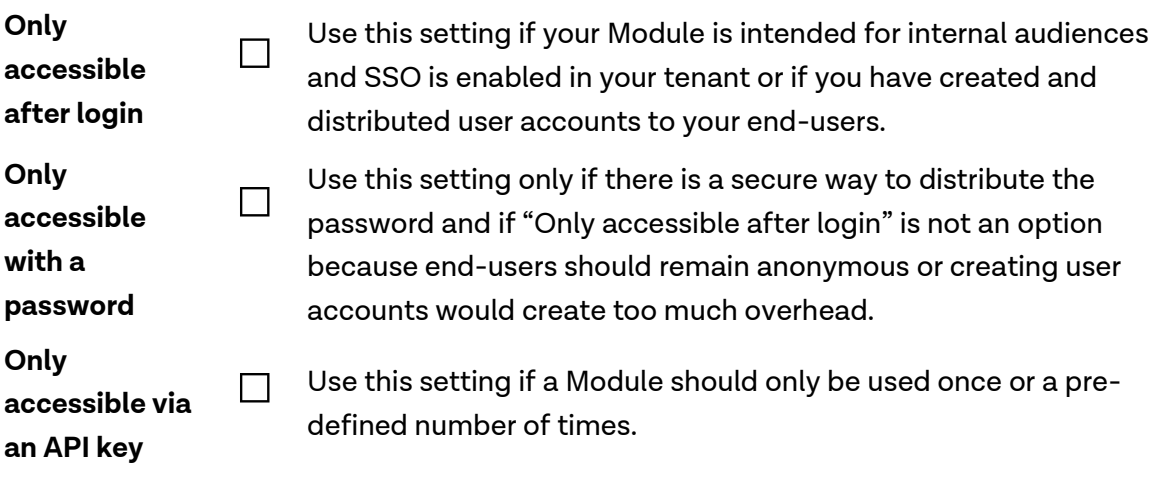

### <span id="page-16-3"></span>**5.3. Published Module Configuration**

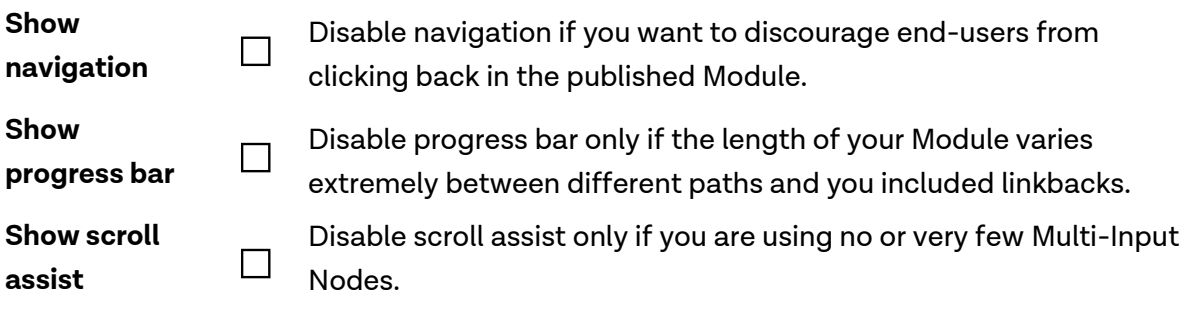